## チーム責任者 複数チームに所属している場合のログイン

[1] ホームページ右上【会員ページ】ボ タンからページ遷移してログインし ます。

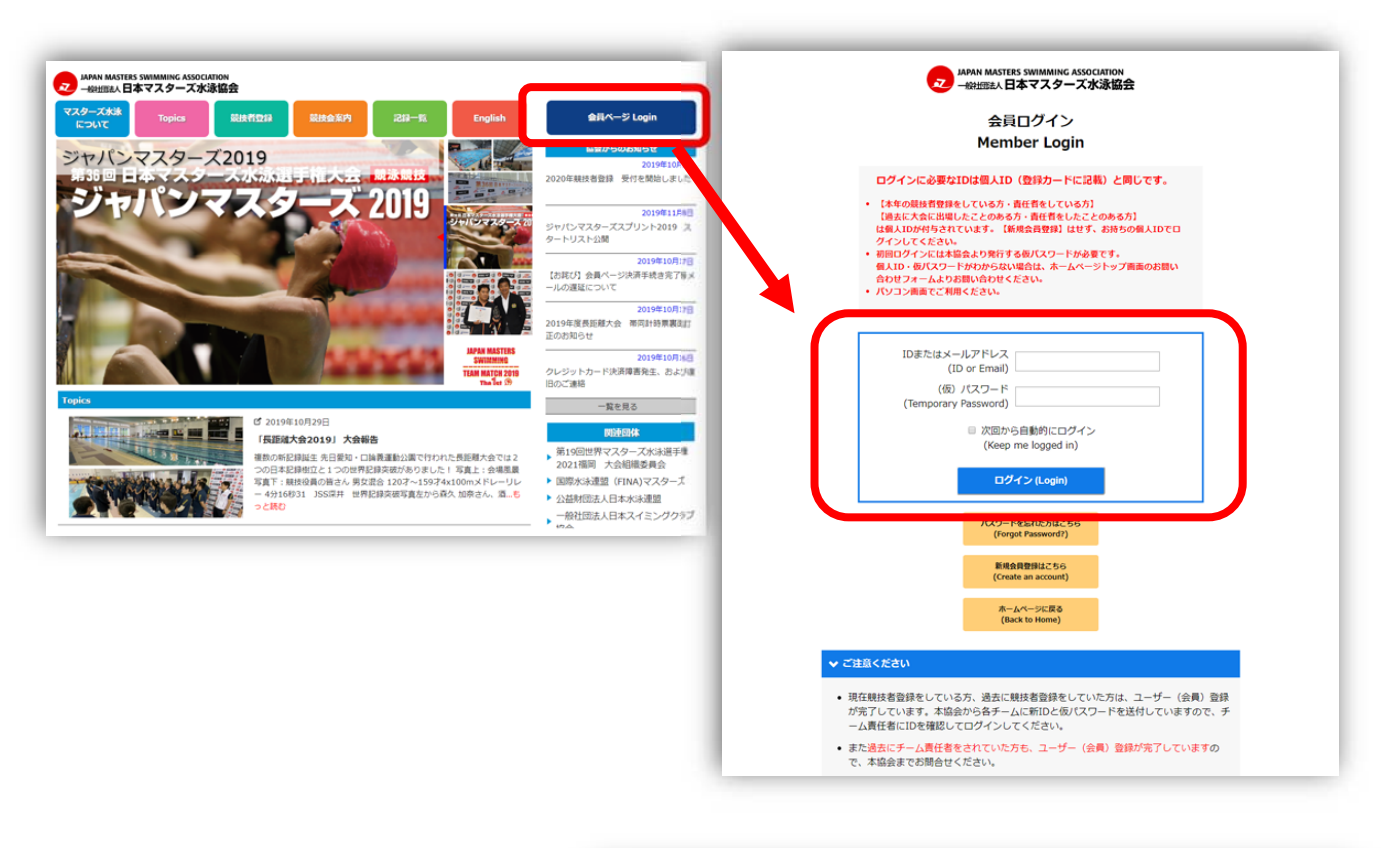

[2] 複数のチームに所属している場合、 チーム選択の画⾯が出ます。 どのチームの作業を⾏うかチーム選択 をしてください。

選択したチームの状態でマイページが 表示されます。

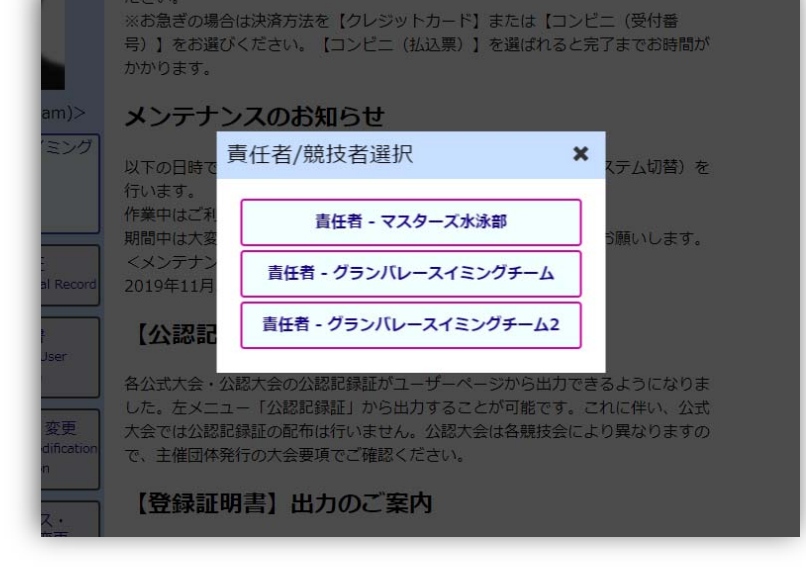